### *BAB IV*

## *PENGEMBANGAN SISTEM*

#### *4.1 Analisis Kebutuhan Perangkat Lunak*

Analisis kebutuhan perangkat lunak merupakan analisis terhadap semua kebutuhan yang diperlukan dalam lingkup perangkat lunak yang akan dikembangkan. Analisis kebutuhan yang dilakukan terhadap perangkat lunak akan menghasilkan spesifikasi kebutuhan perangkat lunak tersebut.

4.1.1 Analisis Kebutuhan Input

Analisis kebutuhan input perangkat lunak ini sebagai berikut:

- 1. Data kasus, untuk menentukan nama dari kasus.
- 2. Data variabel, untuk menentukan variabel-variabel yang berkaitan dengan kasus.
- 3. Data nilai variabel, untuk menentukan nilai-nilai dari tiap variabel.
- 4. Data basis pengetahuan, berisi aturan-aturan yang terbentuk dari peryataan-peryataan yang dimasukkan oleh pakar.
- 4.1.2 Analisis Kebutuhan Output

Analisis kebutuhan output perangkat lunak ini sebagai berikut:

- 1. Informasi kasus yang terdapat dalam basis pengetahuan.
- 2. Informasi variabel yang berhubunggan dengan kasus yang di pilih atau kasus yang akan diuji.
- 3. Informasi nilai variabel yang menjelaskan nilai dari tiap variabel.
- 4. Informasi aturan-aturan yang telah terbentuk.
- 4.1.3 Analisis Kebutuhan Proses

Kebutuhan proses aplikasi ini sebagai berikut:

1. Proses penerapan algoritma CNF dalam sebuah peryataan sehingga aturanaturan yang diinginkan terbentuk.

2. Proses pengujian terhadap data input dari user dengan data-data yang terdapat dalam basis pengetahuan

#### 4.1.4 Analisis Kebutuhan Antar muka Perangkat Lunak

Analisis kebutuhan antar muka perangkat lunakmerupakan antar muka untuk merepresentasikan hubungan antara perangkat lunak representasi basis pengetahuan berbasis aturan dengan lingkungannya. Kebutuhan Antar muka yang diperlukan sebagai berikut:

- 1. Antar muka Halaman Utama
- 2. Antar muka Data Kasus
- 3. Antar muka Data Variabel
- 4. Antar muka Data Nilai Variabel
- 5. Antar muka Informasi Daftar aturan
- 6. Antar muka Informasi Basis Pengetahuan
- 7. Antar muka Informasi Hasil pengujian
- 4.1.5 Analisis Kebutuhan Daftar Use Case Analisis kebutuhan daftar **Use Case** dalam perangkat lunak ini sebagai berikut:

O<br>O<br>Z

- 1. **Use Case** Manajemen Kasus
- 2. **Use Case** Manajemen Variabel
- 3. **Use Case** Manajemen Nilai Variabel
- 4. **Use Case** Basis Pengetahuan
- **5. Use Case** Lihat Daftar Aturan
- **6. Use Case** Pengujian

#### *4.2 Perancangan Perangkat Lunak*

#### 4.2.1 Metode Perancangan

Langkah awal dalam membangun Aplikasi Representasi Basis Pengetahuan Berbasis Aturan ini adalah dengan merancang diagram UML terlebih dahulu. UML adalah sebuah standar untuk visualisasi merancang dan mendokumentasikan sistem perangkat lunak. Dengan menggunakan UML dapat dibuat model untuk semua jenis aplikasi perangkat lunak.

#### 4.2.2 Perancangan Use Case Diagram

Perancangan *Use Case* Diagram berfungsi untuk menggambarkan fungsonalitas yang diharapkan dari sebuah sistem dilihat dari prespektif pengguna diluar sistem. Sebuah **Use Case** diagram mempresentasikan interaksi yang terjadi antara aktor dengan proses atau sistem yang dibuat.

Untuk menggambarkan aplikasi yang akan dibangun ini, **Use Case** diagram tersebut dapat dilihat pada gambar 4.1

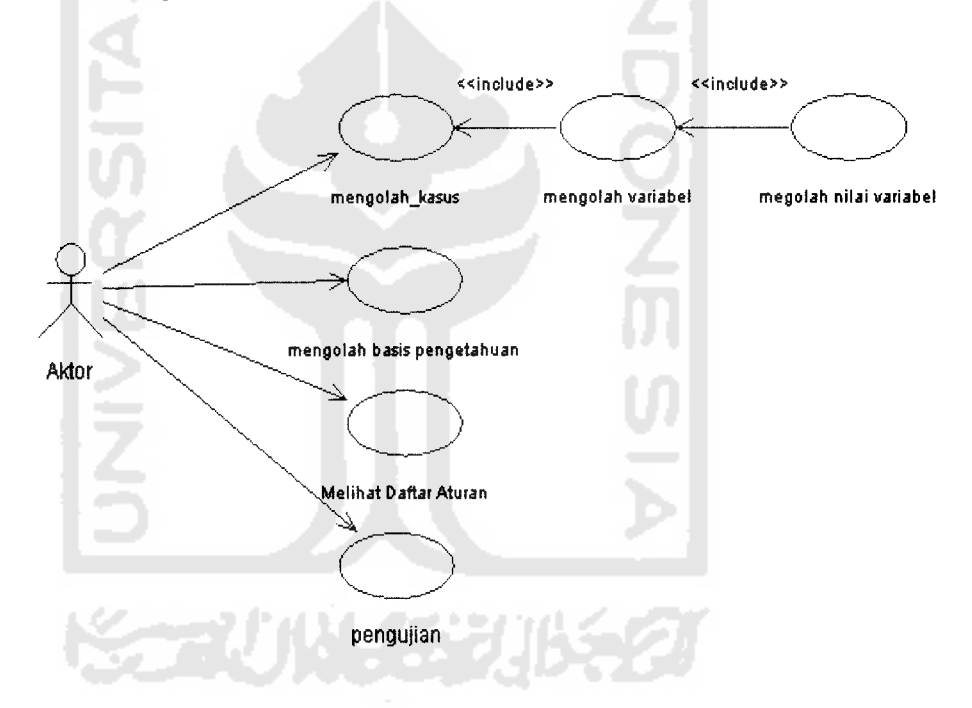

*Gambar 4.1* Gambar **Use Case Diagram**

#### 4.2.3 Perancangan Activity Diagram

Untuk menggambarkan aktivitas yang terjadi didalam sistem digunakan **activity** diagram. Didalam **activity** diagram akan digambarkan berbagai aliran aktifitas dalam sistem yang akan dibangun, bagaimana aliran aktifitas dalam sistem, bagaimana aliran aktifitas berawal, **desscision** yang mungkin terjadi dan bagaimana aktifitas itu berakhir.

**Activity** diagram umumnya tidak menggambarkan secara detail urutan proses, namun hanya memberikan gambaran global bagaimana urutan proses yang terjadi. Gambaran **activity** diagram dalam keseluruhan sistem ini dapat dilihat pada gambar 4.2.

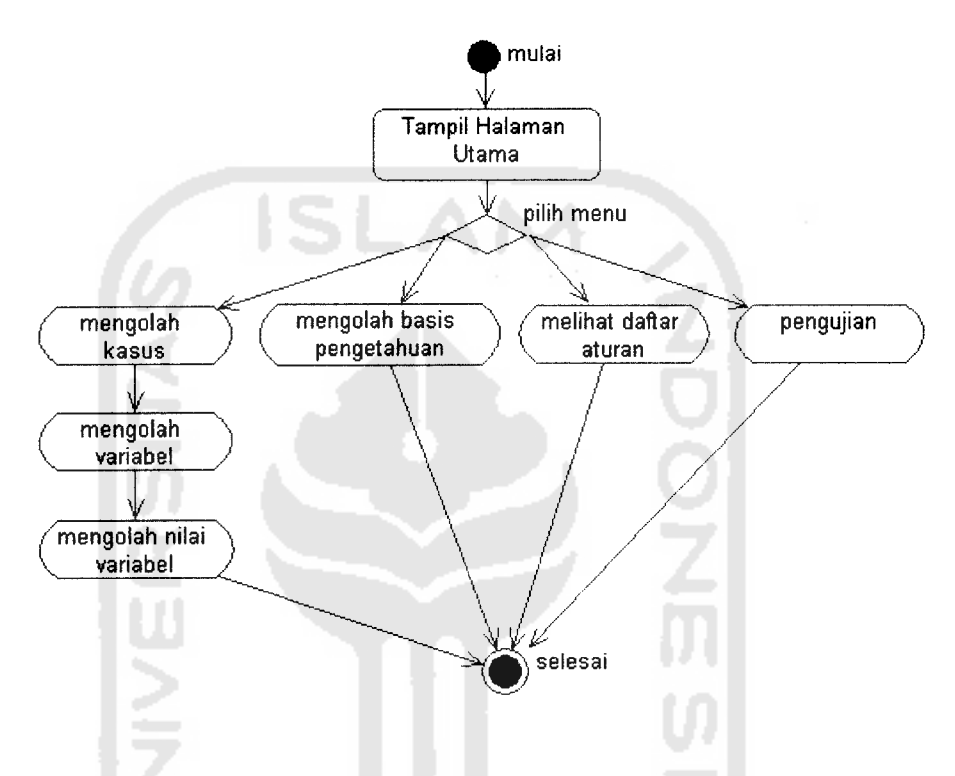

Gambar 4.2 Gambar Activity Diagram Keseluruhan Sistem

Gambar 4.3 merupakan gambar **activity** diagram untuk Manajemen kasus. Proses pembuatan kasus diawali dari halaman utama yang menuju halaman kasus. Pada proses pembuatan, **user** memasukan kasus yang dibutuhkan. Kasus-kasus tersebut akan ditampilkan ke dalam tabel kasus.

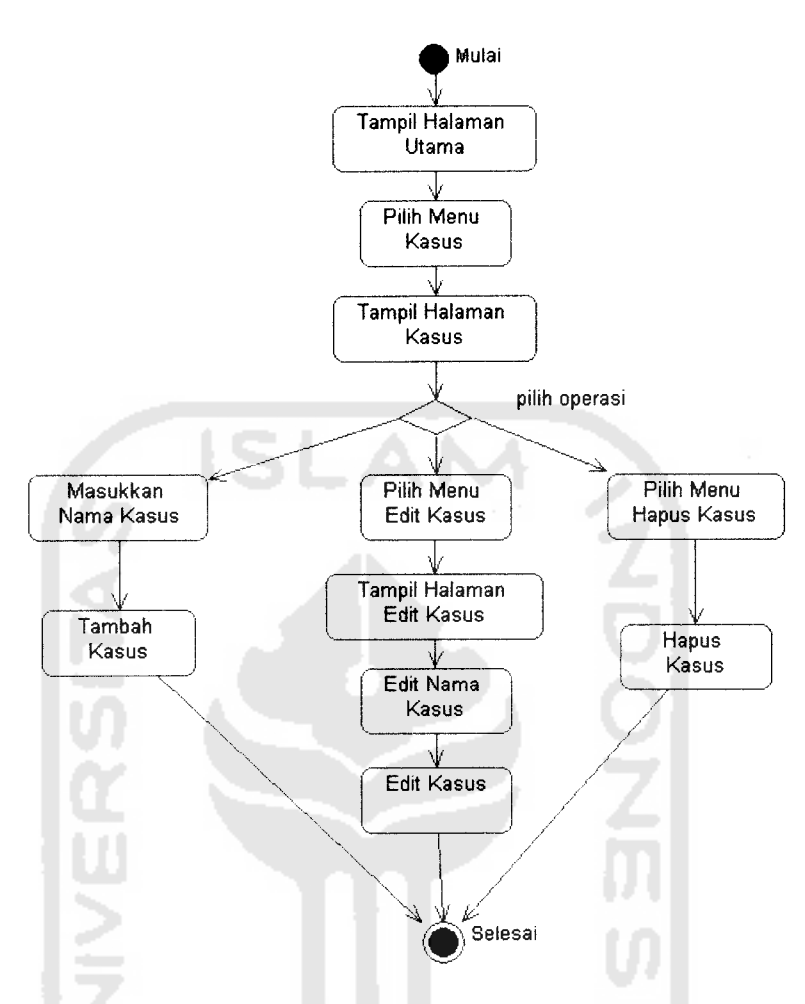

*Gambar 4.3* Gambar **Activity Diagram** Manajemen Kasus

Gambar 4.4 merupakan gambar **activity** diagram untuk Manajemen variabel. Proses pembuatan variabel diawali dari halaman utama kemudian pilih kasus yang ingin ditambahkan variabelnya. Pada proses pembuatan, **user** memasukan variabel yang dibutuhkan. Variabel tersebut akan ditampilkan ke dalam tabel variabel.

muncul daftar variabel yang telah dimasukkan pada proses sebelumnya. Untuk membentuk peryataan yang nantinya akan diproses menjadi aturan user memilih variabel-variabel. Untuk melengkapi proses tersebut user menentukan negasi, nilai variabel dan operator yang berlaku disetiap variabel. Setelah peryataan lengkap maka akan diproses oleh sistem menjadi aturan-aturan yang lebih sederhana.

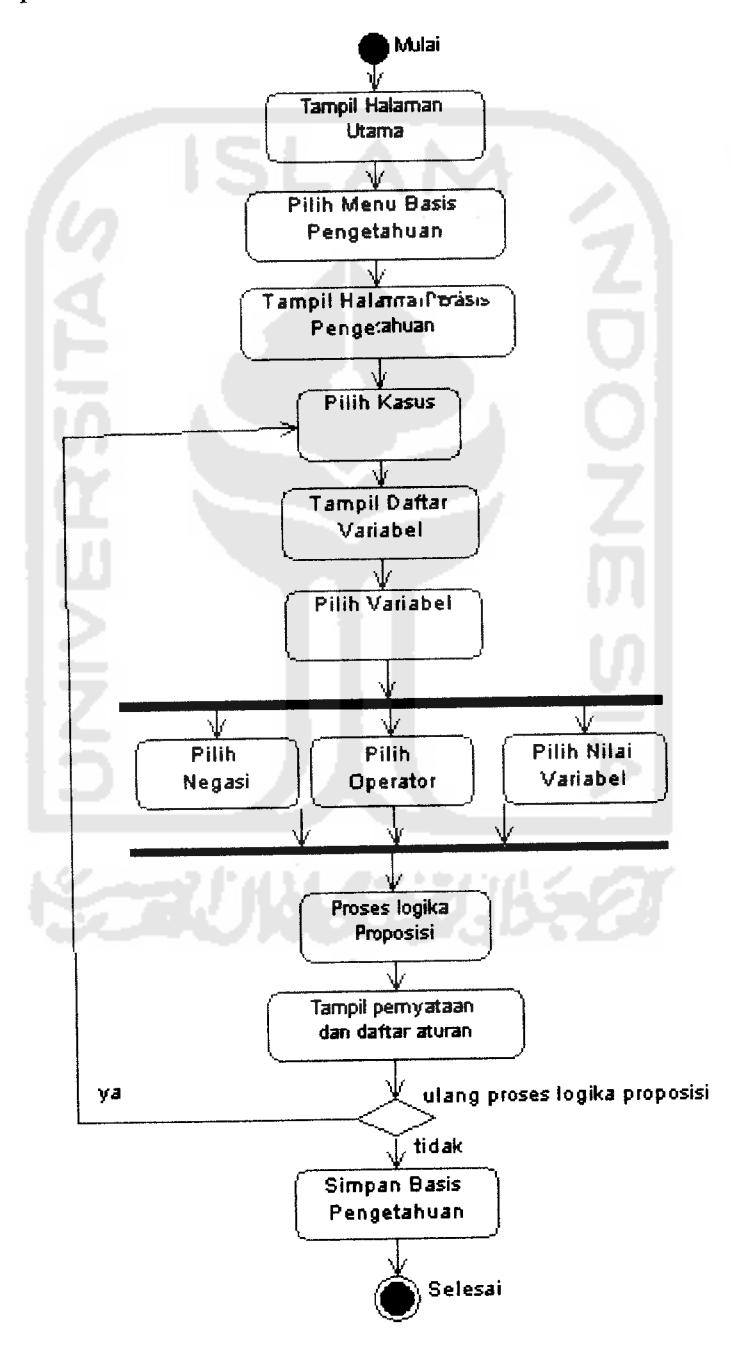

*Gambar 4.6*Gambar **Activity Diagram** Manajemen Basis Pengetahuan

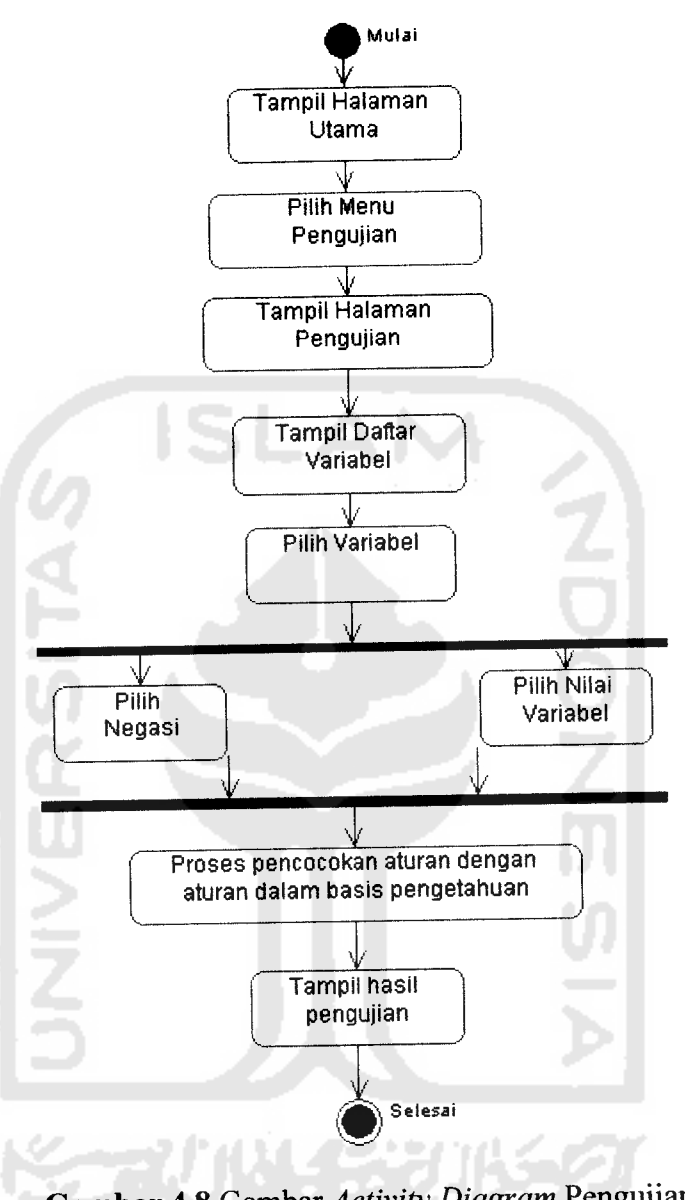

*Gambar 4.8* Gambar**Activity Diagram** Pengujian

# 4.2.4 Perancangan Tabel Basis Data

Basis data memerankan bagian yang penting dalam sistem karena berfungsi sebagai penyimpanan basis pengetahuan. Dalam perencanaan sistem, terdapat 7tabel basis data yang masing-masing perinciannya dijelaskan sebagai berikut:

a. Tabel Kasus

Tabel Kasus merupakan tabel yang mendefmisikan kasus-kasus apa saja yang terdapat dalam sistem. Struktur tabel kasus ditunjukan pada tabel 4.1.

| No. | Nama Kolom | Tipe Data | Keterangan  |
|-----|------------|-----------|-------------|
|     | id kasus   | Int(6)    | Primary Key |
|     | nama kasus | Text      |             |

*Tabel 4.1* Tabel Kasus

# b. Tabel Variabel

Tabel Variabel merupakan tabel yang mendefmisikan variabel-variabel apa saja yang dibutuhkan dalam setiap kasus. Struktur tabel vanabel ditunjukan pada tabel 4.2.

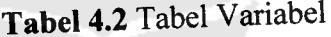

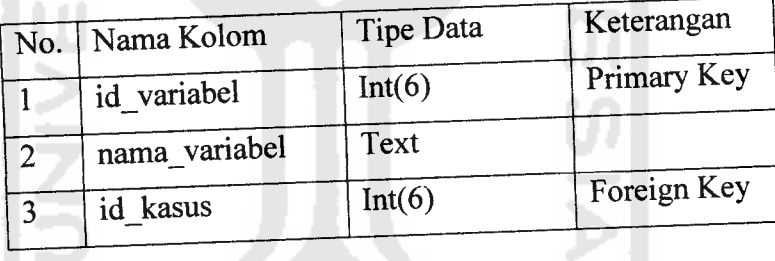

c. Tabel Nilai Variabel

Tabel Nilai Variabel merupakan tabel yang mendefmisikan nilai vanabel dari setiap variabel. Struktur tabel nilai variabel ditunjukan pada tabel 4.3.

*Tabel4.3* Tabel Nilai Variabel

| No. | Nama Kolom          | Tipe Data | Keterangan  |
|-----|---------------------|-----------|-------------|
|     | id nilai variabel   | Int(6)    | Primary Key |
| າ   | nama nilai variabel | Text      |             |
|     | id variabel         | Int(6)    | Foreign Key |
|     | id kasus            | Int(6)    | Foreign Key |

### d. Tabel Kesimpulan

Tabel kesimpulan merupakan tabel yang mendefmisikan kesimpulan dari tiap aturan yang ada. Struktur tabel kesimpulan ditunjukan pada tabel 4.4

*Tabel 4.4* Tabel Kesimpulan

| No. | Nama Kolom        | <b>Tipe Data</b> | Keterangan  |
|-----|-------------------|------------------|-------------|
|     | id kesimpulan     | Int(6)           | Primary Key |
| ာ   | Negasi            | Enum('0', '1')   |             |
|     | id nilai variabel | Int(6)           | Foreign Key |

#### e. Tabel Blok Aturan

Tabel Blok Aturan merupakan tabel yang mendefmisikan aturan-aturan yang ada. Struktur tabel aturan ditunjukan pada tabel 4.6.

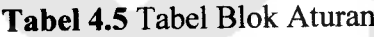

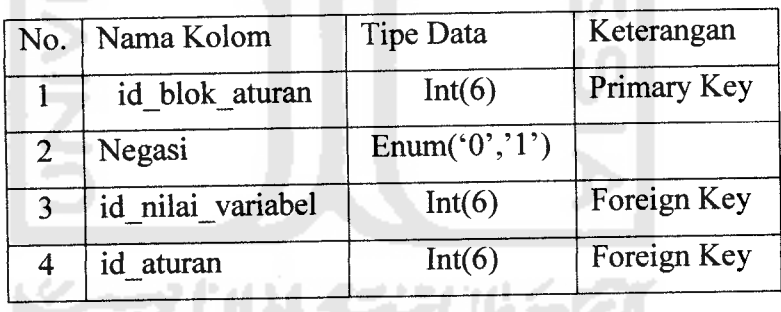

f. Tabel Aturan

Tabel aturan merupakan tabel yang mendefmisikan aturan beserta kesimpulan yang telah dibentuk sebelumnya. Struktur tabel aturan ditunjukan pada tabel 4.6.

*Tabel 4.6* Tabel Aturan

| No. | Nama Kolom | Tipe Data          | Keterangan  |
|-----|------------|--------------------|-------------|
|     | id aturan  | Int(6)             | Primary Key |
|     | id aturan  | Enum( $(0', 1')$ ) |             |

g. Tabel Daftar

Tabel daftar merupakan tabel yang berisi semua aturan beserta kesimpulan sebelum aturan-aturan tersebut diproses. Struktur tabel daftar ditunjukan pada tabel 4.7.

| No.            | Nama Kolom        | Tipe Data      | Keterangan  |
|----------------|-------------------|----------------|-------------|
|                | id<br>daftar      | Int(6)         | Primary Key |
| $\overline{2}$ | Negasi            | Enum('0', '1') |             |
| 3              | id nilai variabel | Int(6)         | Foreign Key |
|                | Operator          | text           |             |

*Tabel 4.7* Tabel Daftar

## 4.2.5 Relasi Tabel

Dalam pembuatan sistem, relasi antar tabel bertujuan untuk menjelaskan hubungan antar tabel disertai dengan bentuk hubungannya. Relasi antar tabel yang digunakan untuk pembuatan sistem dapat dilihat pada Gambar 4.9.

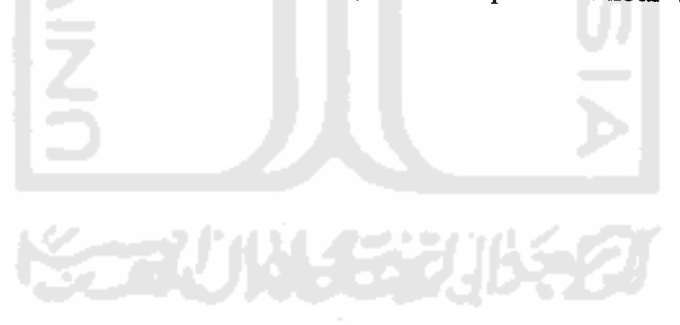

g. Tabel Daftar

Tabel daftar merupakan tabel yang berisi semua aturan beserta kesimpulan sebelum aturan-aturan tersebut diproses. Struktur tabel daftar ditunjukan pada tabel 4.7.

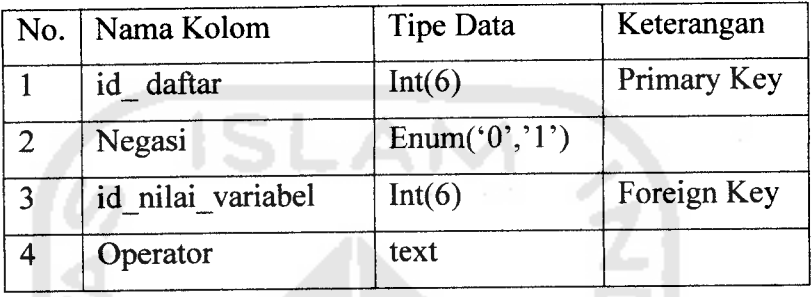

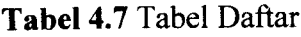

## 4.2.5 Relasi Tabel

Dalam pembuatan sistem, relasi antar tabel bertujuan untuk menjelaskan hubungan antar tabel disertai dengan bentuk hubungannya. Relasi antar tabel yang digunakan untuk pembuatan sistem dapat dilihat pada Gambar 4.9.

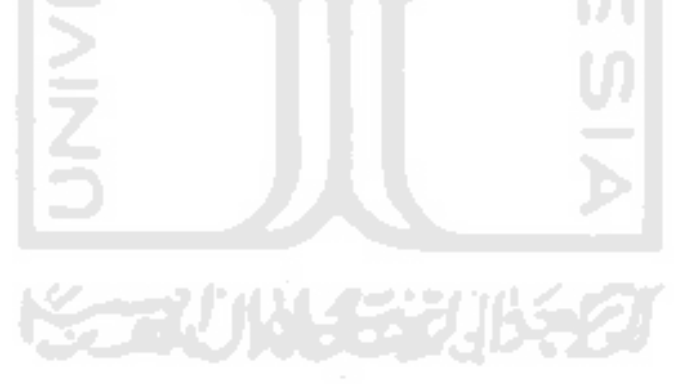

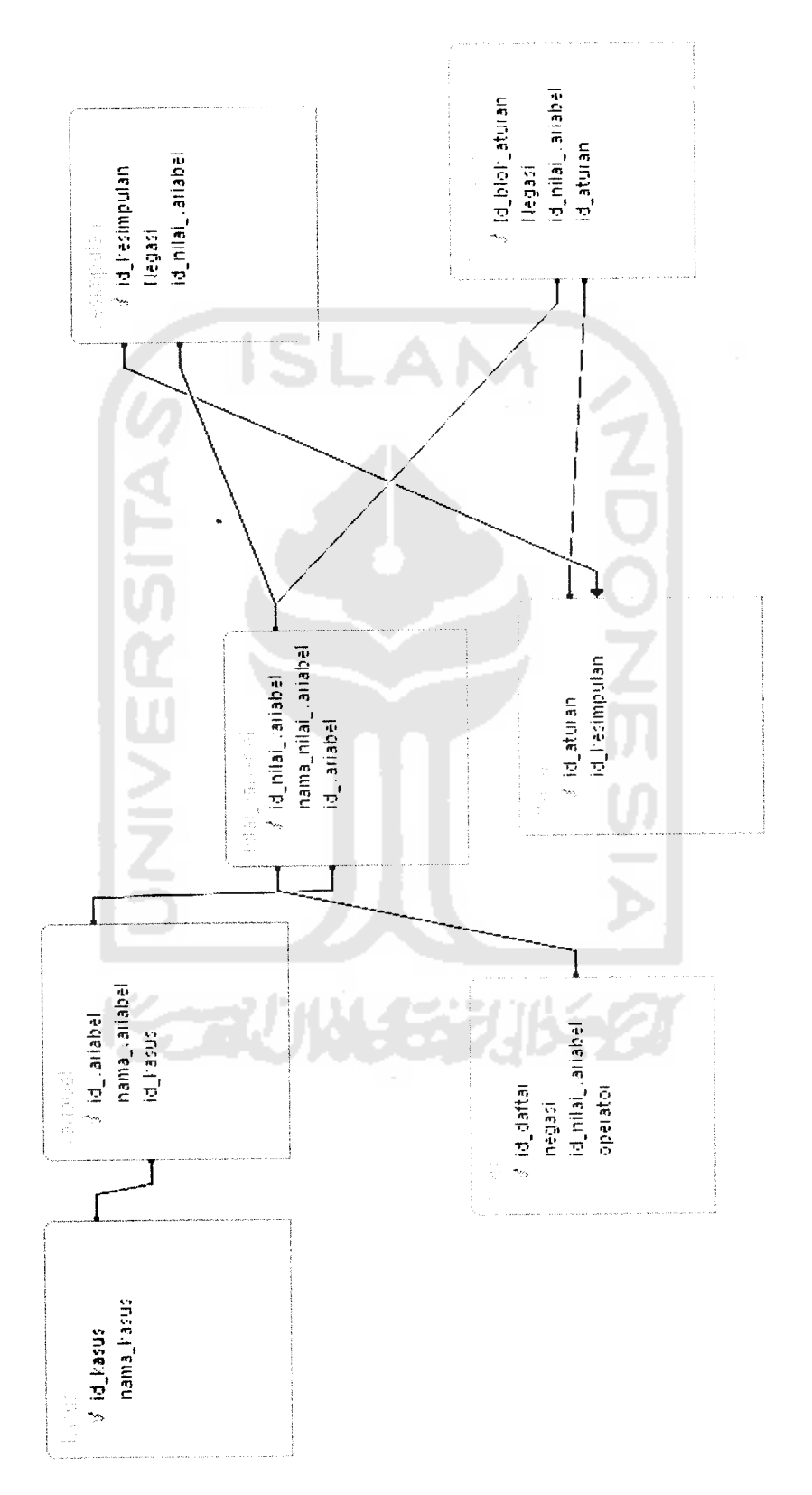

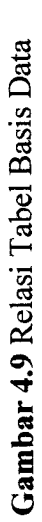

# 4.2.6 Rancangan Antar muka Perangkat Lunak

Perancangan antarmuka merupakan gambaran umum tampilan **(interface)** perangkat lunak yang akan dibangun, sehingga mempermudah dalam membangun perangkat lunak.

a. Rancangan Antarmuka halaman utama

Rancangan antarmuka ini merupakan halaman utama ketika aplikasi ini diakses. (Gambar 4.10).

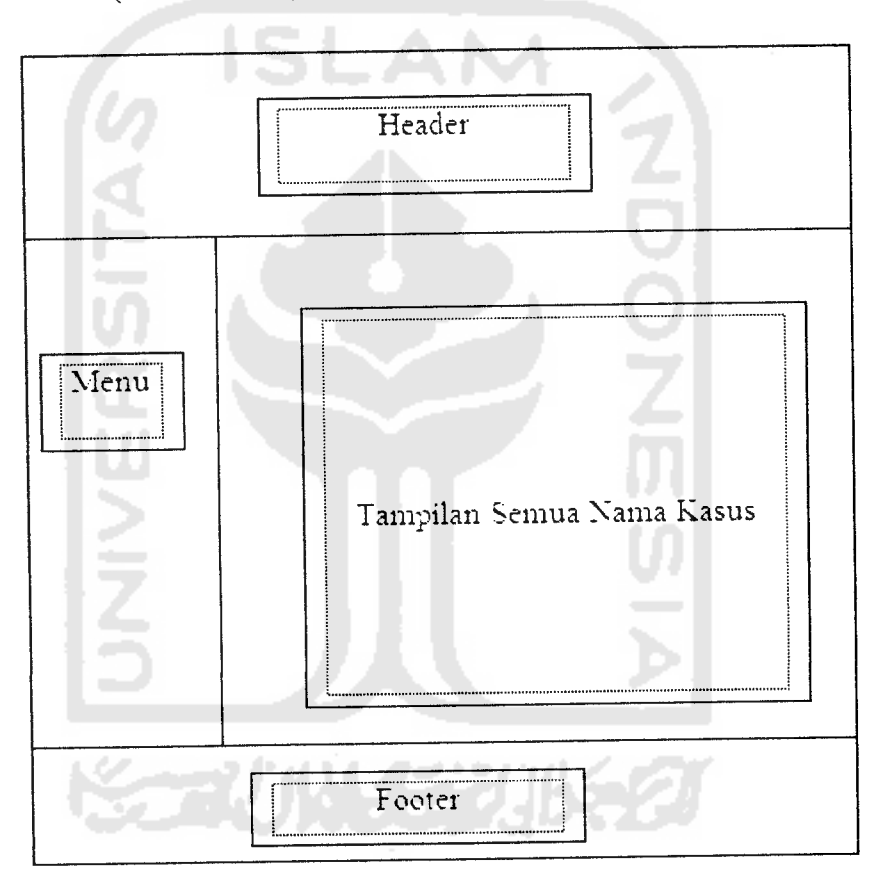

*Gambar 4.10* Antarmuka Halaman Utama

b. Rancangan Antarmuka Halaman Kasus

Rancangan antarmuka Halaman kasus ini adalah halaman kasus Aplikasi Representasi Basis Pengetahuan Berbasis Aturan. Halaman ini merupakan proses untuk melakukan input data kasus serta data kasus apa saja yang telah ada dalam basispengetahuan .(Gambar 4.11).

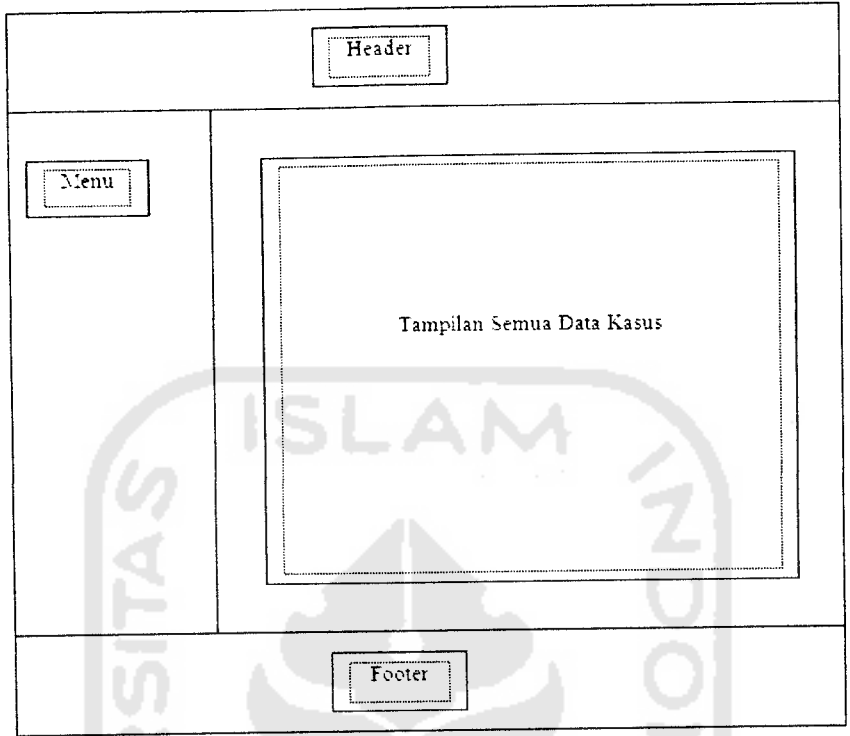

*Gambar 4.11* Antar muka Halaman Kasus

Rancangan Antarmuka Halaman Variabel

Rancangan antarmuka menu variabel ini adalah halaman variabel Aplikasi Representasi Basis Pengetahuan Berbasis Aturan. Halaman ini merupakan proses untuk melakukan input data variabel serta data variabel apa saja yang telah ada dalam basis pengetahuan.(Gambar 4.12).

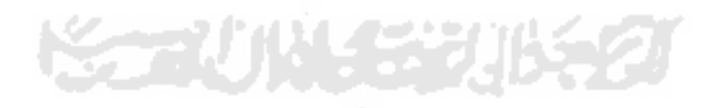

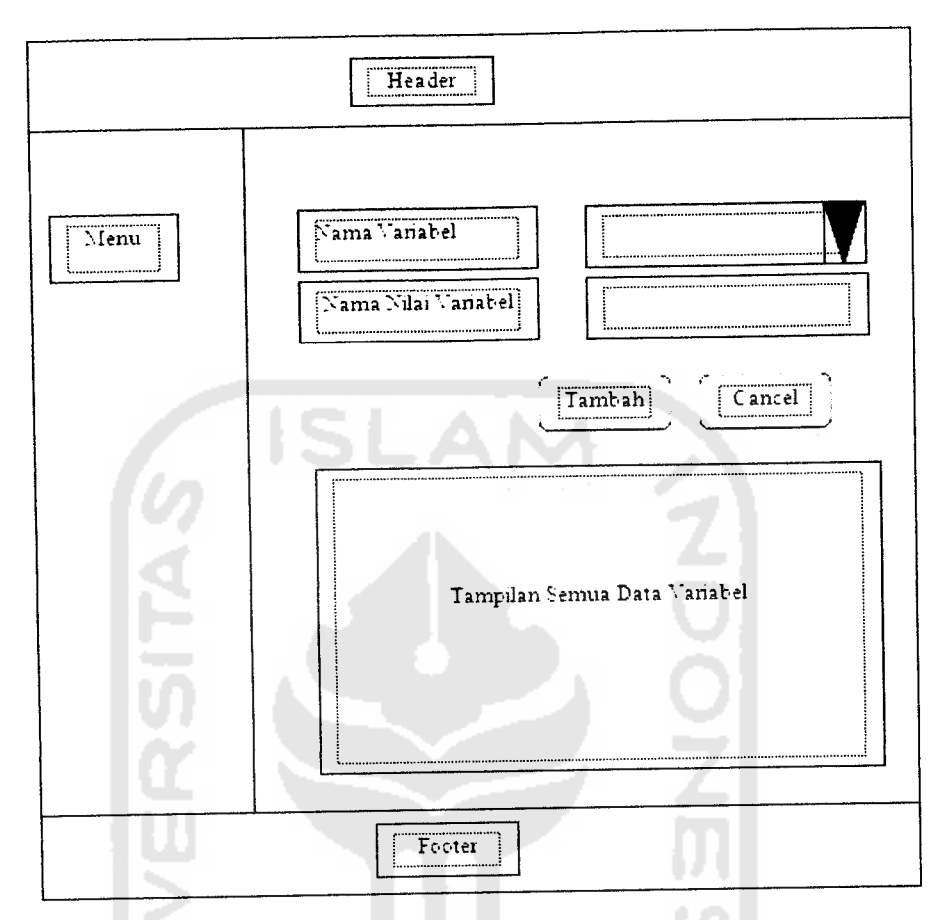

Gambar 4.13 Antar muka Halaman Nilai Variabel

Rancangan Antarmuka Halaman Basis Pengetahuan

Rancangan antarmuka Halaman basis pengetahuan ini adalah halaman basis pengetahuan Aplikasi Representasi Basis Pengetahuan Berbasis Aturan. Halaman ini merupakan proses untuk melakukan input data basis pengetahuan yang berupa sebuah peryataan dan selanjutkan dari peryataan tersebut akan dirubah menjadi aturan-aturan.(Gambar 4.14).

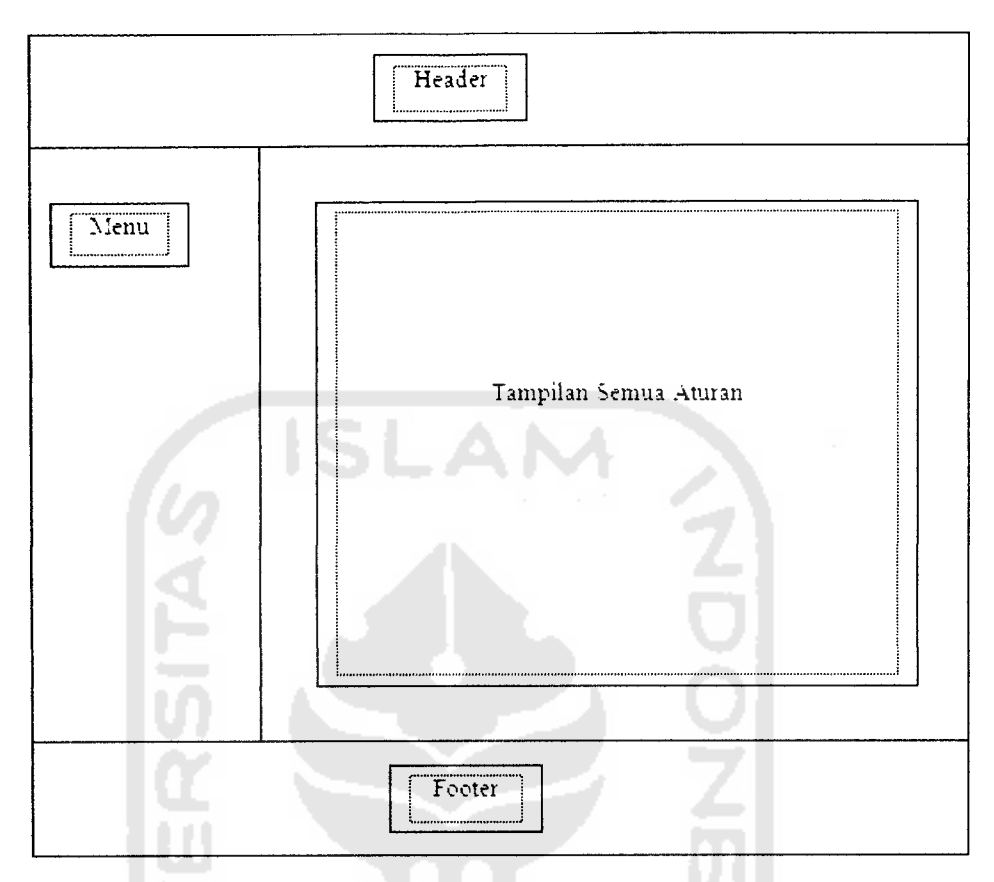

*Gambar 4.15* Antarmuka Halaman Daftar Aturan

g. Rancangan Antarmuka Halaman Pengujian

Rancangan antarmuka halaman pengujian ini adalah halaman pengujian Aplikasi Representasi Basis Pengetahuan Berbasis Aturan. Halaman ini merupakan proses untuk melakukan pengujian terhadap aturan-aturan yang terdapat pada basis pengetahuan.(Gambar 4.16).

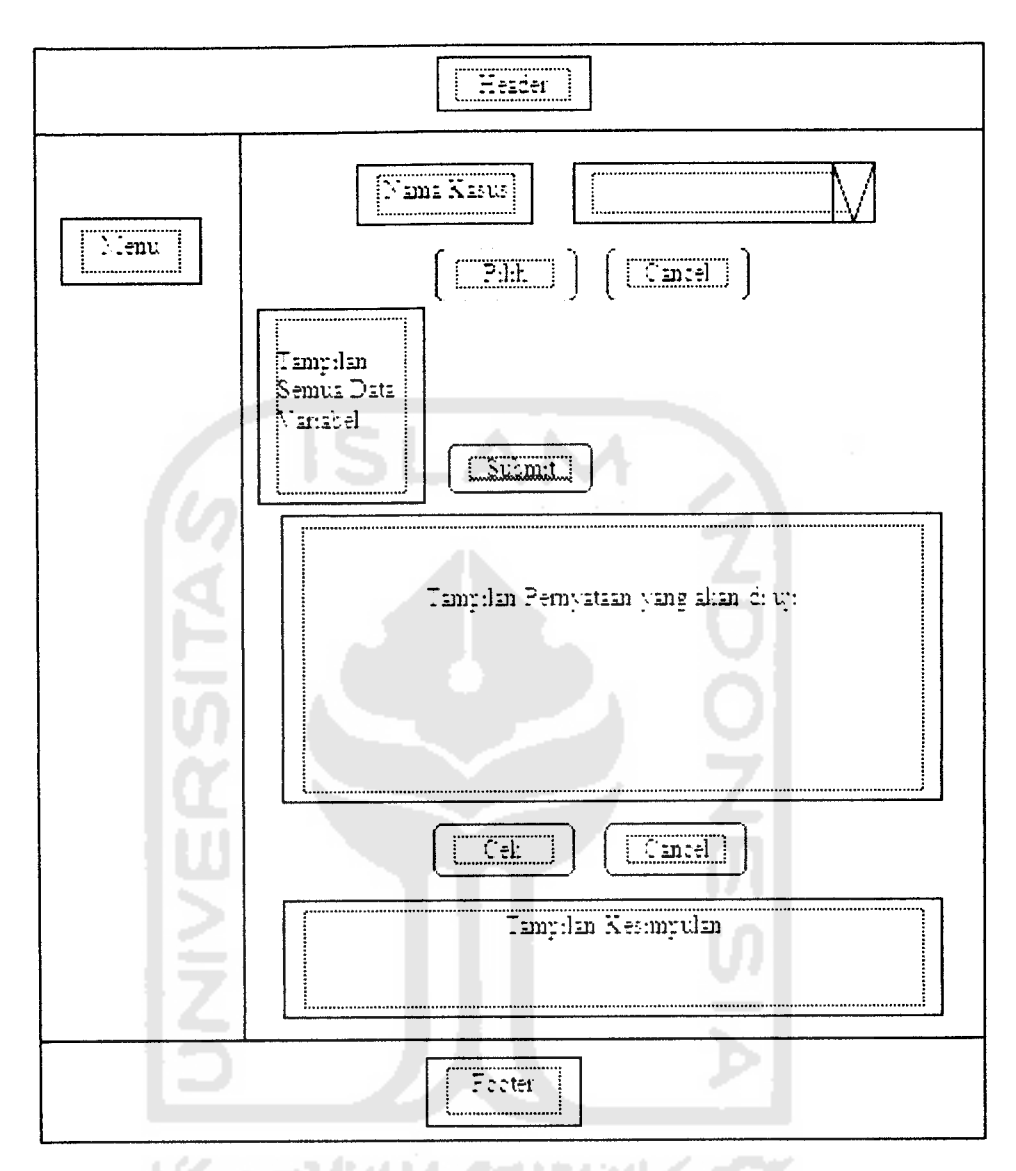

*Gambar 4.16* Antar muka Halaman Pengujian

#### *4.3 Implementasi Perangkat Lunak*

Implementasi antar muka dibuat sesederhana mungkin sehingga dapat mempermudah **user** dalam menggunakan sistem. Halaman ini memuat menu utama yang ada dalam sistem.

a. Halaman Utama

Halaman ini akan muncul pertama kali saat sistem di akses. Pada halaman ini terdapat beberapa menu utama, yaitu menu kasus, menu basis pengetahuan, menu daftar aturan dan menu pengujian. Implementasi dari halaman Utama ditujukan pada Gambar 4.17.

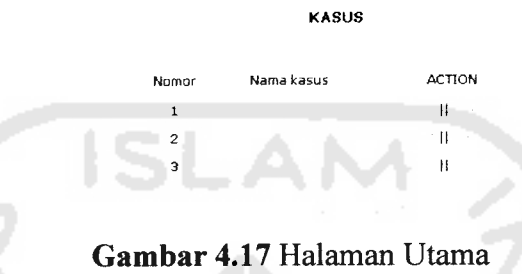

 $\sim 1$  ,  $\pm$   $\pm$ 

b. Halaman Kasus

Halaman kasus merupakan halaman untuk menentukan kasus yang dibutuhkan. **User** dapat memasukan kasus apa saja yang dibutuhkan. Selain itu kasus dapat dihapus dan diubah sesuai kebutuhan. Daftar kasus dapat dilihat pada tabel kasus. Implementasi halaman ini dapat dilihat pada gambar.4.18.

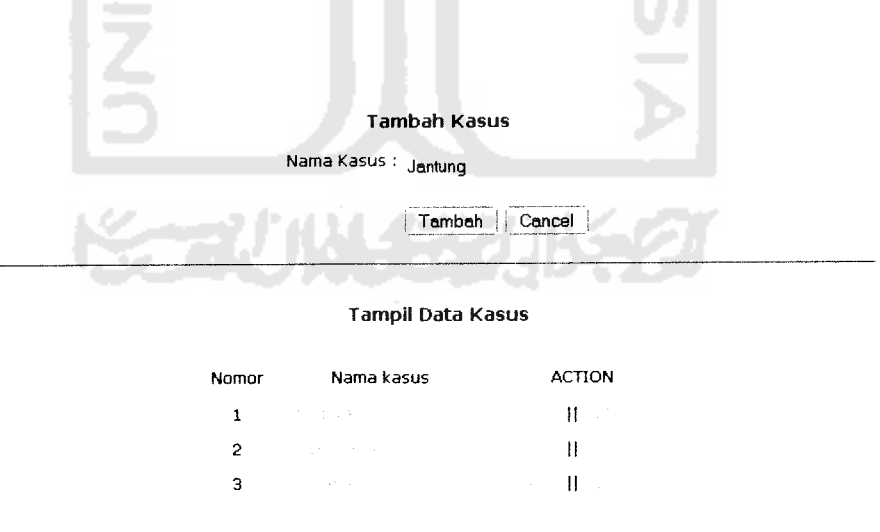

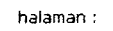

*Gambar 4.18* Halaman Kasus

#### c. Halaman Variabel

Halaman variabel merupakan halaman untuk menentukan variabel. **User** dapat memasukan variabel apa saja yang dibutuhkan. Selain itu variabel dapat dihapus dan diubah sesuai kebutuhan. Daftar variabel dapat dilihat pada tabel variabel. Implementasi halaman ini dapat dilihat pada gambar 4.19.

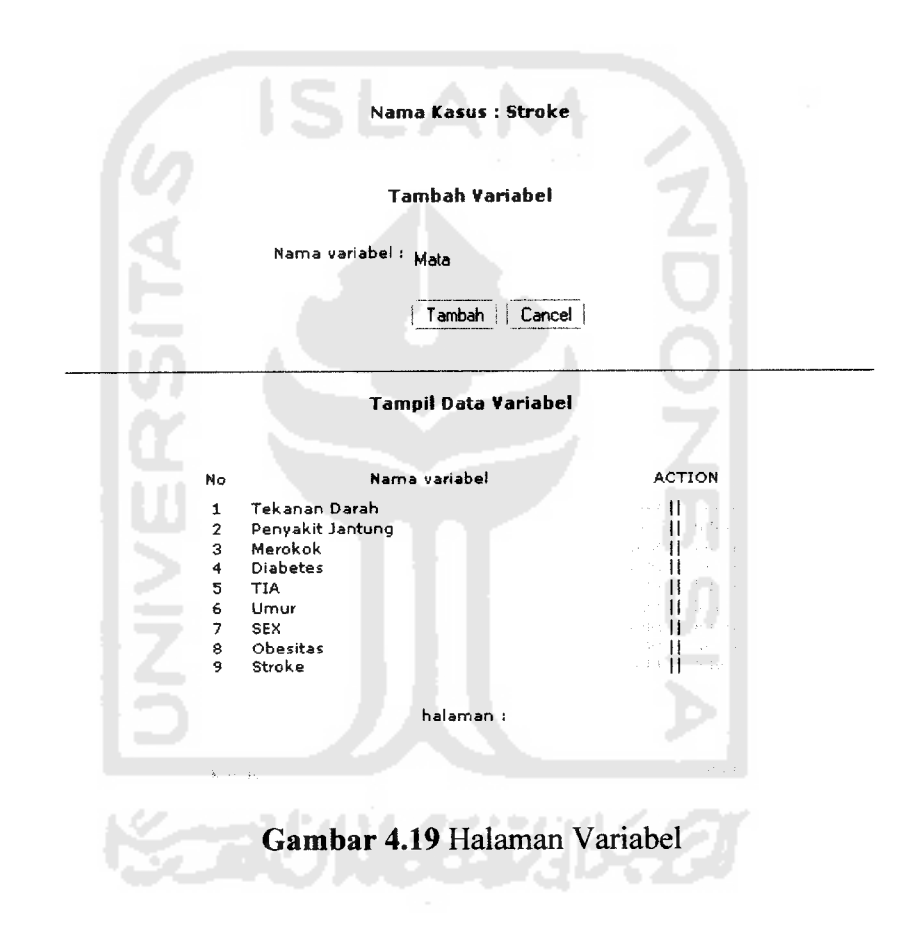

#### d. Halaman Nilai Variabel

Halaman nilai variabel merupakan halaman untuk menentukan nilai variabel yang dibutuhkan. **User** memasukan nilai variabel dari setiap variabel yang telah dipilih terlebih dahulu. Selain dapat ditambah nilai variabel dapat dihapus dan diubah sesuai kebutuhan. Daftar nilai variabel dapat dilihat pada tabel nilai variabel. Implementasi halaman ini dapat dilihat pada gambar 4.20.

#### *Nama Kasus : Stroke*

#### *Tambah Nilai variabel*

Nama variabel **:** TekananDaiah Nama Nilai variabel i **Sedana**

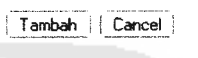

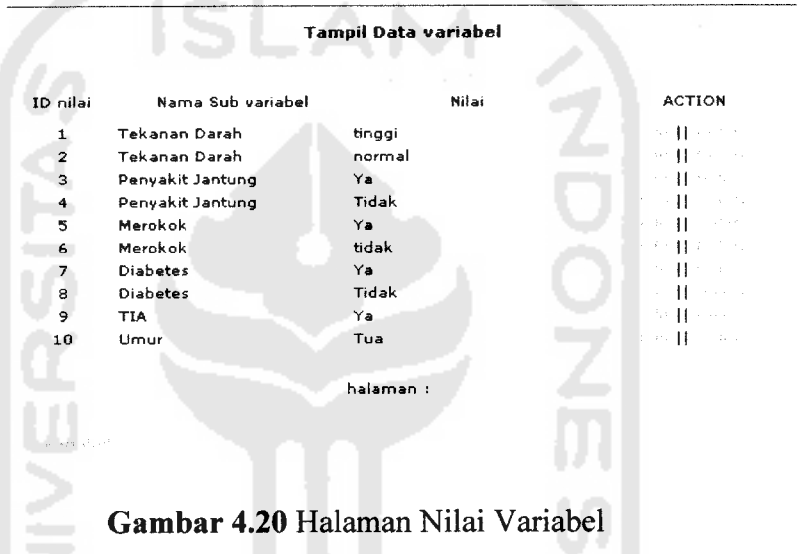

#### e. Halaman Daftar Aturan

Halaman nilai variabel merupakan halaman untuk melihat semua aturan yang telah terbentuk dari pernyataan yang telah dimasukan oleh **user.** Implementasi halaman ini dapat dilihat pada gambar 4.21.